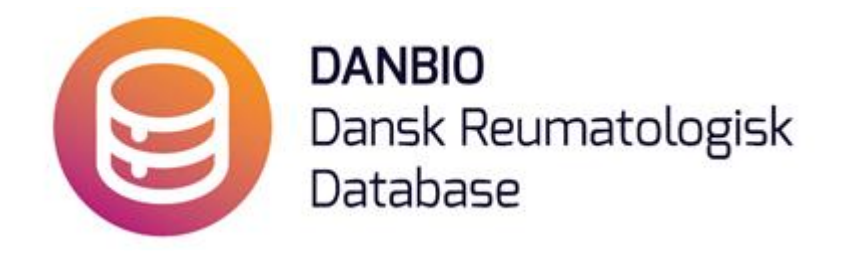

## Nu er det muligt hurtigt at switche fra Remicade til Remsima, du skal blot følge vejledningen herunder:

**1.** Seponer Remicade med stopdato - som du plejer - med begrundelsen "Remsima switch", tryk derefter på GEM.

**2.** Herefter vil systemet automatisk viderestille til at oprette Remsima med "genbrug" af

- \* stopdato (som startdato),
- \* dosis og frekvens (de gældende ved stoptidspunkt) samt
- \* markeret startårsag "ikke oplyst"

[der kommer snarest en knap, der angiver en mere dækkende årsag til start].

DET ER VIGTIGT, AT DU TJEKKER, AT DOSIS OG INTERVALLET ER RIGTIGT!

Man får bekræftet hvad der sker i form af en besked fra systemet på toppen af siden.

**3.** Til sidst skal du trykke på GEM for Remsima